## **Page Numbering**

Page numbers are always located at the bottom center of the page, ¾ of an inch from the bottom edge. Below are instruction for formatting page numbers:

- 1. On the **MS Ribbon**:
	- a. Go to the **Insert** tab
	- b. Click on **Footer in Header** in the **Footer** section
	- **c.** From the drop down menu, click on **Edit Footer**
- 2. On the **Design tab,** In the **Position section**, the **Footer from Bottom** should be set at .5"

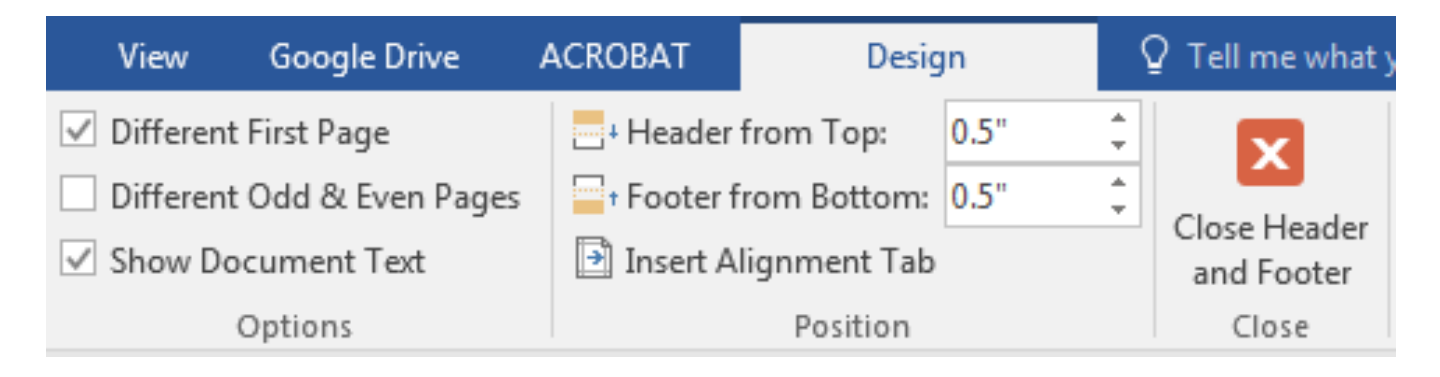

- 3. In the **Header & Footer section**:
	- a. Click on **Page Number**
	- b. Select **Bottom of Page**, then the option labelled **Plain number 2**.

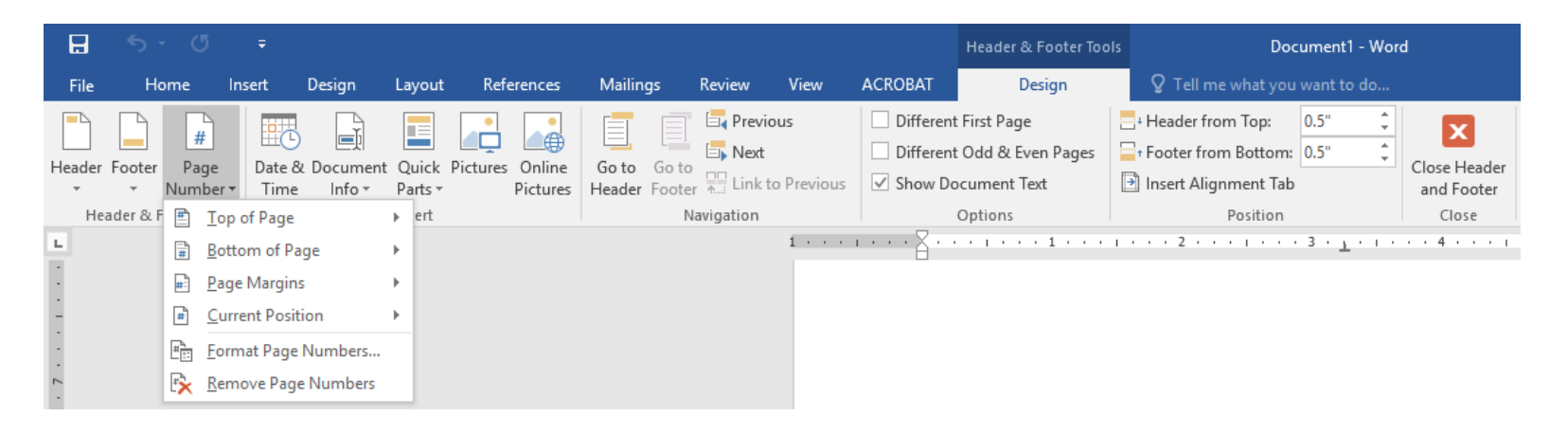

## **Page Numbers - Front Pages**

- 1. **Title page** is counted as Page i, but the page number is not displayed
- 2. Small roman numerals
- 3. Centered at the bottom of the page
- 4. Instructions for formatting page numbers for the front pages.
	- On the **Insert tab,** click on **Footer**
	- a. In the Header & Footer section:
	- b. From the **Footer** drop down menu, select **Edit Footer**.
	- c. From the Page Number drop down menu, select **Bottom of page** and select the option labelled **Plain number 2**.
	- d. From the Page Number drop down menu:
		- i. Change the number format to small roman numerals
		- ii. Click on the radio button **Start** at and type in **"i"**, then click on **Okay**.
		- iii. In the **Options** section, check the box next to **Different First** page to remove the page number from the title page.
- 5. After the last page of the front pages, insert a section break.

## **Page Numbers – Body of the Document**

- 1. The body of the document is numbered using Arabic numbers
- 2. The first page of the first chapter has the page number 1.
- 3. Pages are numbered consecutively from the first page of the first Chapter (or Thesis Statement if used) to the end of the document including Appendices.
- 4. After creating your section break:
	- a. Change the page number format to Arabic numerals
	- b. Click on the radio button Start at and type in "1" and click on OK.
	- c. Make sure the box next to Different First Page is *unchecked*.